# MYOB Ace Payroll 3.49A

# Release Notes

March 2021

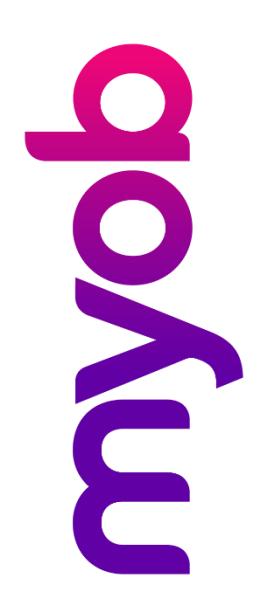

# Contents

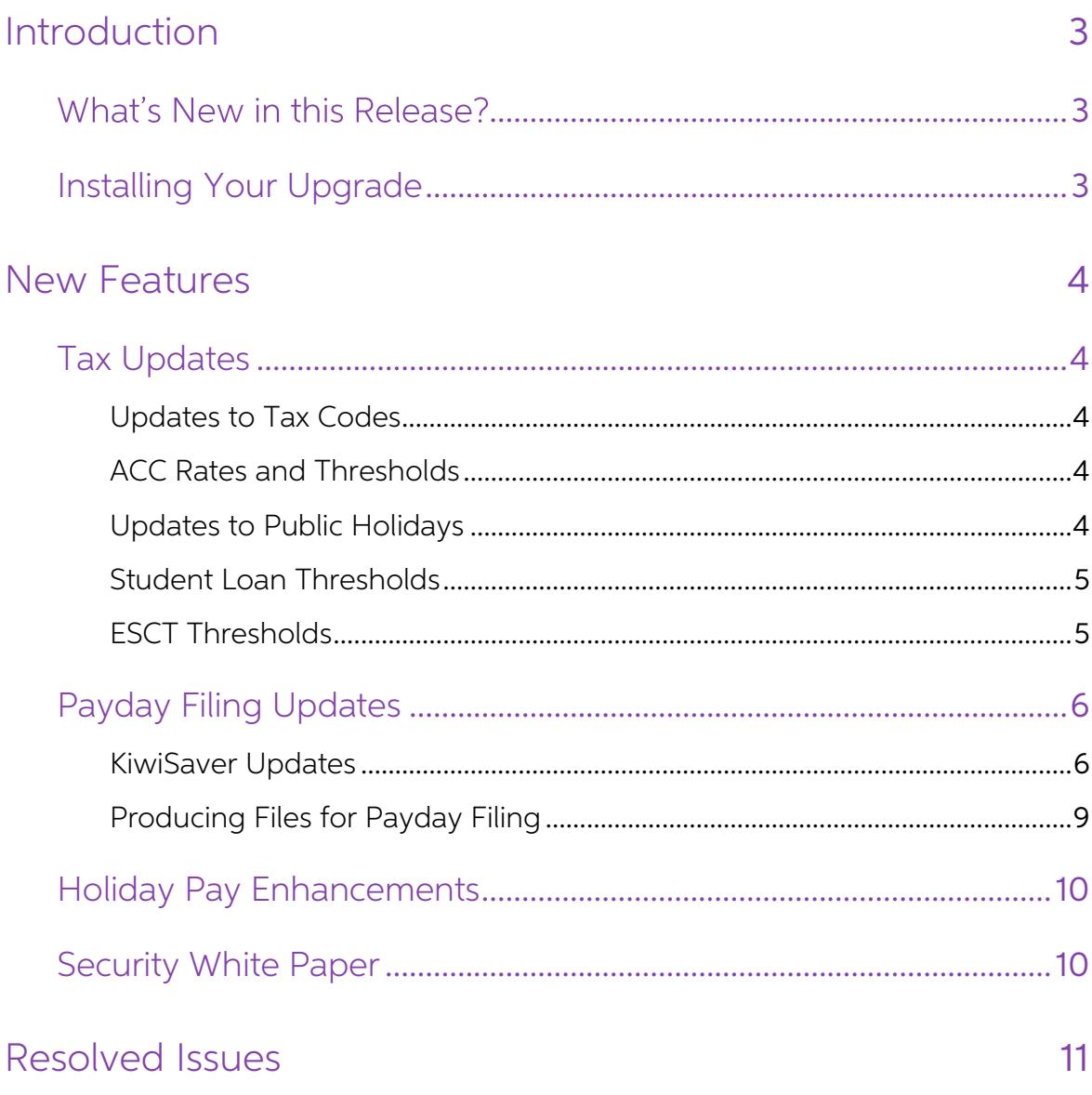

# <span id="page-2-0"></span>Introduction

### <span id="page-2-1"></span>What's New in this Release?

The 3.49A release addresses the legislative changes that take effect from 1 April.

(This release can be installed prior to 1 April 2021; the changes are not activated in the product until the relevant date, e.g. changes to tax codes are applied when a pay ending on or after 1 April 2021 is run.)

## <span id="page-2-2"></span>Installing Your Upgrade

You can download the latest version from within Ace Payroll—just follow these three easy steps:

1. Back up your payroll data to an external drive or Ace Payroll online. Close any open programs.

Note: You may need to log in as a Windows administrator to do this.

- 2. Go to Utilities > Ace Payroll Online > Download An Upgrade and follow the onscreen instructions.
- 3. Ace Payroll restarts automatically after the installation. After it's restarted, press F5 and check that it displays the latest version number, 3.49A.

If you experience any difficulties, check you are connected to the internet and have administration rights to install new software.

If you have any questions, give us a call on 0800 ACE PAY (0800 223 729). We're here to help.

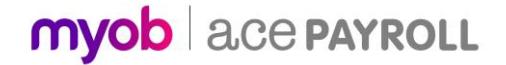

# <span id="page-3-0"></span>New Features

### <span id="page-3-1"></span>Tax Updates

#### <span id="page-3-2"></span>Updates to Tax Codes

From April 2021, new tax rates apply to the M and ME tax codes, and two new tax codes for secondary income become available. The tax code changes are as follows:

- M, ME, M SL and ME SL Annual income greater than  $$180,000$  is now taxed at a rate of 39%
- $SA$  New tax code for secondary income greater than \$180,000
- **SA SL** New tax code for secondary income greater than \$180,000 with student loan

Note: The new SA and SA SL tax codes apply <u>from 1 April 2021</u>—any pays prior to<br>this date that include employees with these codes will be rejected by payday<br>filing.

This affects the tax on extra pays and termination/Holiday Pay payments—a new option for the highest tax rate is available in these situations:

**Extra Emoluments Wizard** 

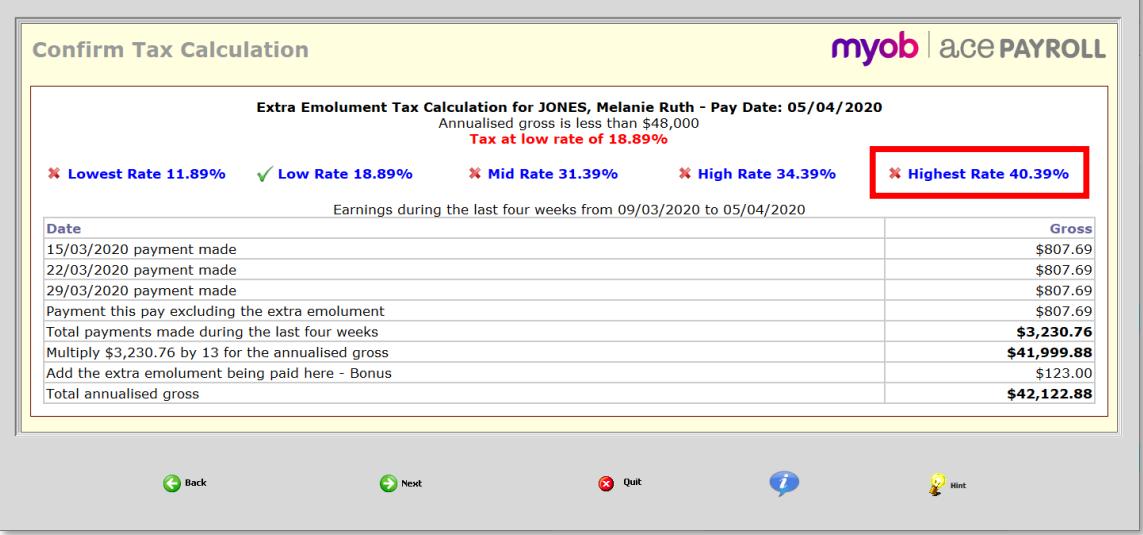

#### <span id="page-3-3"></span>ACC Rates and Thresholds

The ACC Earner Levy rates and threshold have not been changed for the 2021–2022<br>financial year; however, the earner levy calculated on secondary earnings is now<br>capped at the existing annual threshold of \$130,911, where pr was paid on every dollar of secondary income.

#### <span id="page-3-4"></span>Updates to Public Holidays

Public Holidays for 2022 have been added to Ace Payroll's public holidays calendar.

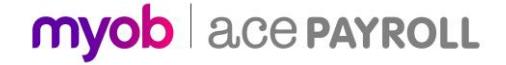

#### <span id="page-4-0"></span>Student Loan Thresholds

This release updates the student loan thresholds for the 2021–2022 financial year. The new thresholds are:

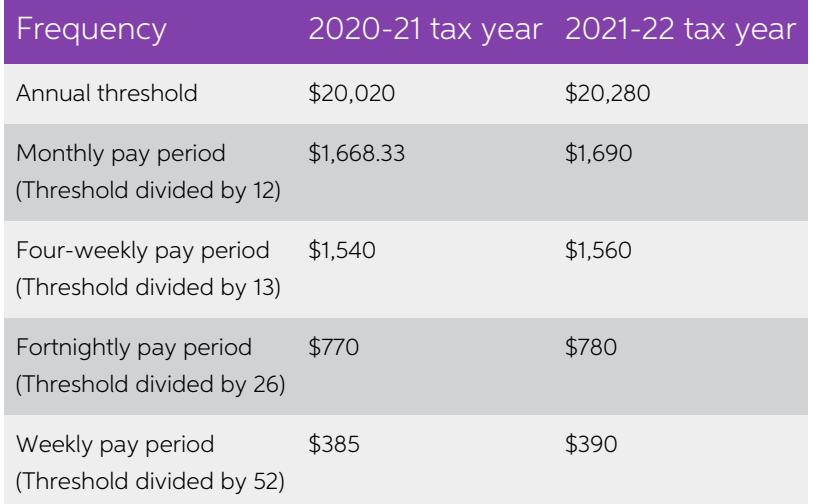

#### <span id="page-4-1"></span>ESCT Thresholds

This release updates the ESCT thresholds for the 2021–2022 financial year, adding a new top rate of 39%. The thresholds are now:

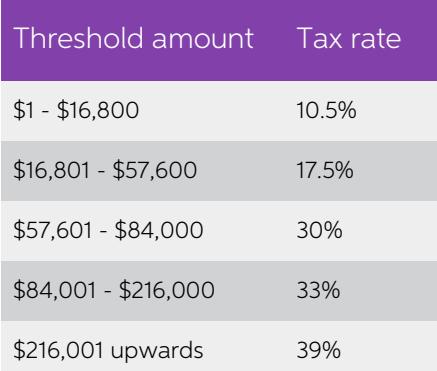

The new 39% rate is available for selection when setting an employee's ESCT tax rate:

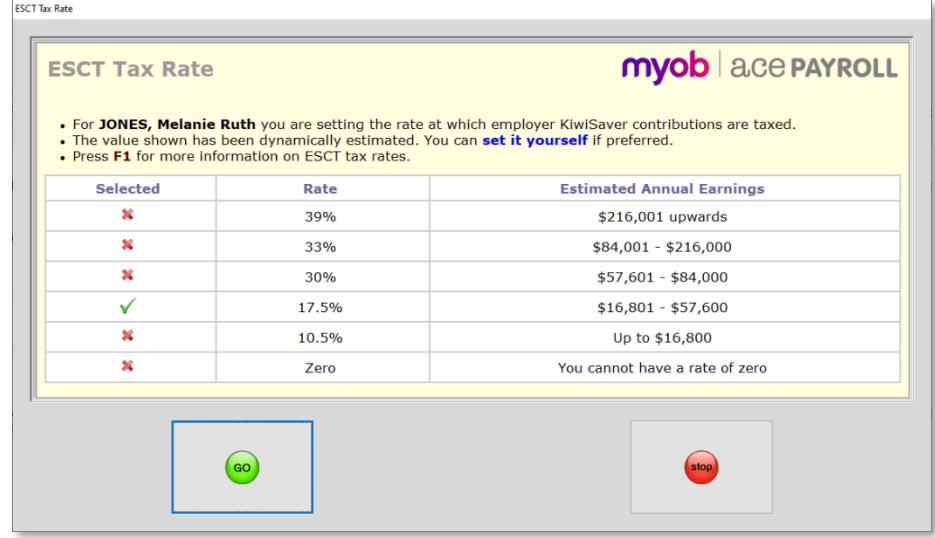

## <span id="page-5-0"></span>Payday Filing Updates

This release updates MYOB Ace Payroll to produce files for payday filing in the new<br>v2021 format. This includes the Employment Information (EI) Return file and the<br>Employee Details file.

#### <span id="page-5-1"></span>KiwiSaver Updates

The Employee Details file now includes information on employees opting in or out of<br>KiwiSaver. The KiwiSaver information included in payday filing has been expanded to<br>include information on employees who opt out of KiwiSa

Note: Because KiwiSaver information is now included in the ED file, you no longer<br>need to produce and send the KiwiSaver Employment Details (KED) file. You<br>can still produce a KED file from MYOB Ace Payroll and send it to

Employees can opt out of KiwiSaver between the ends of the second and eighth<br>weeks of their employment (i.e. between days 14 and 56)—see <u>"Opting out of</u><br>KiwiSaver" on the IRD website for more information. To opt out after

New features have been added to capture additional KiwiSaver information for employees.

The Employee KiwiSaver Membership Status window now includes an option to specify that the employee is an existing KiwiSaver member:

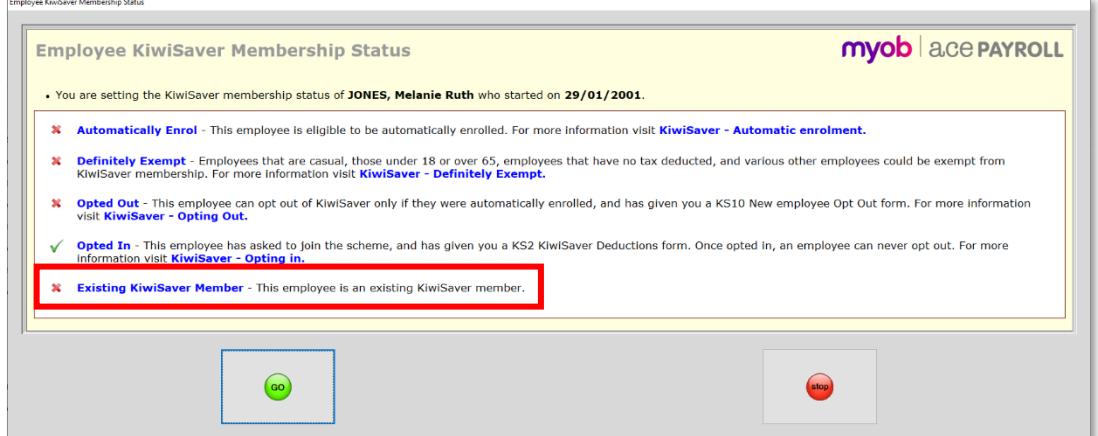

(Open this window from the KiwiSaver tab of the Modify Employee Details window.)

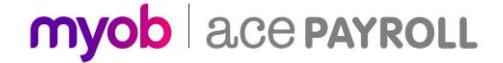

Clicking **Opted Out** after the employee's 56<sup>th</sup> day of employment opens the KiwiSaver<br>Late Opt Out Reason window:

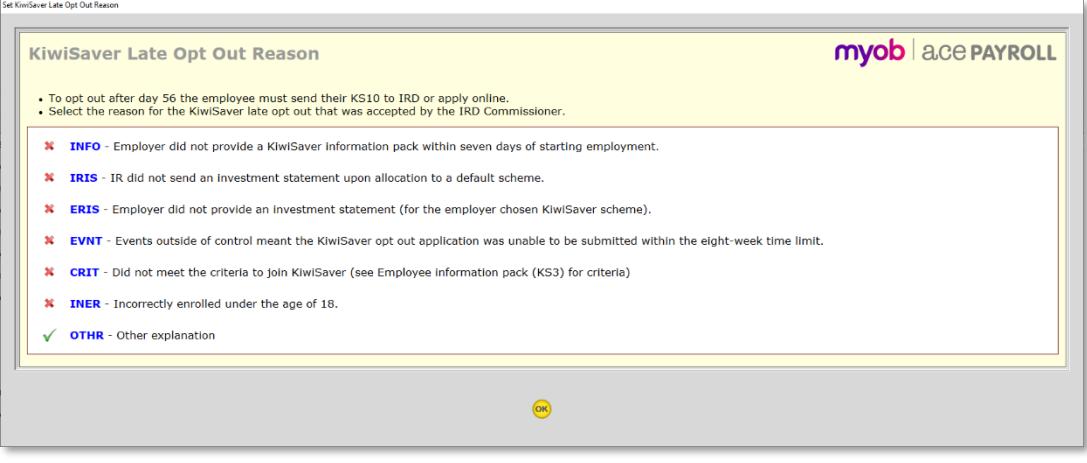

This window contains a list of possible reason codes:

- INFO Employer didn't provide a KiwiSaver information pack within seven days of starting employment
- IRIS Inland Revenue didn't send an investment statement upon allocation to a default scheme
- ERIS Employer didn't send an investment statement for the employer's chosen scheme
- EVNT Events outside of control meant that the opt-out application was unable to be submitted within the eight week time limit.
- $\bullet$  CRIT Employee did not meet the criteria to join KiwiSaver
- $\bullet$  INER Employee was incorrectly enrolled under the age of 18
- $\bullet$  OTHR Other explanation

Select the reason and click **OK**. If you selected the **OTHR** reason, a window prompts you to enter the reason:

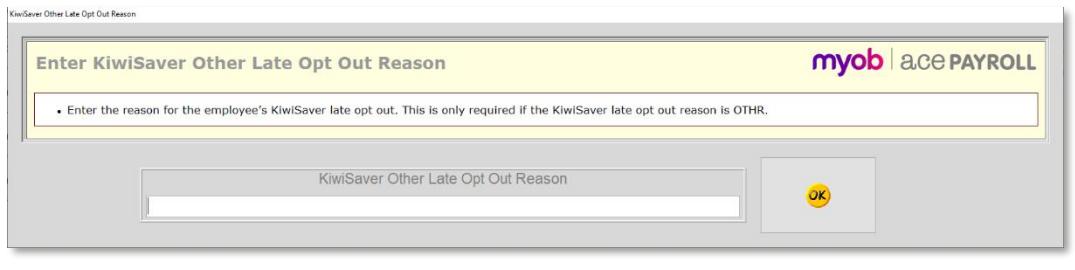

Note: If you enter no text, the reason will default to "Other Reason".

The Employee KiwiSaver Opt Out Details window now displays additional information about the employee's opt out:

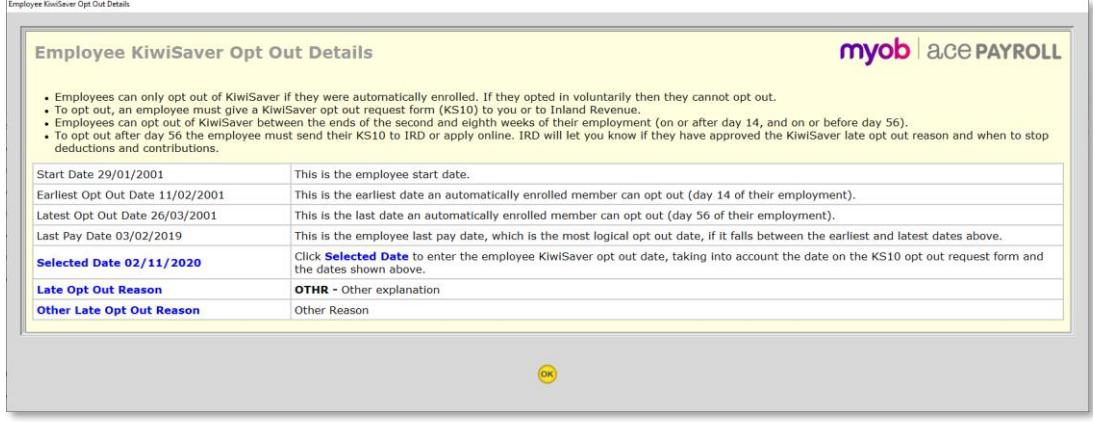

When any changes are made to an employee's KiwiSaver details (including opting them out of KiwiSaver), the KiwiSaver tab of the Modify Employee Details window displays a note indicating that the changes to the employee's KiwiSaver details will be included in the next Employee Details file:

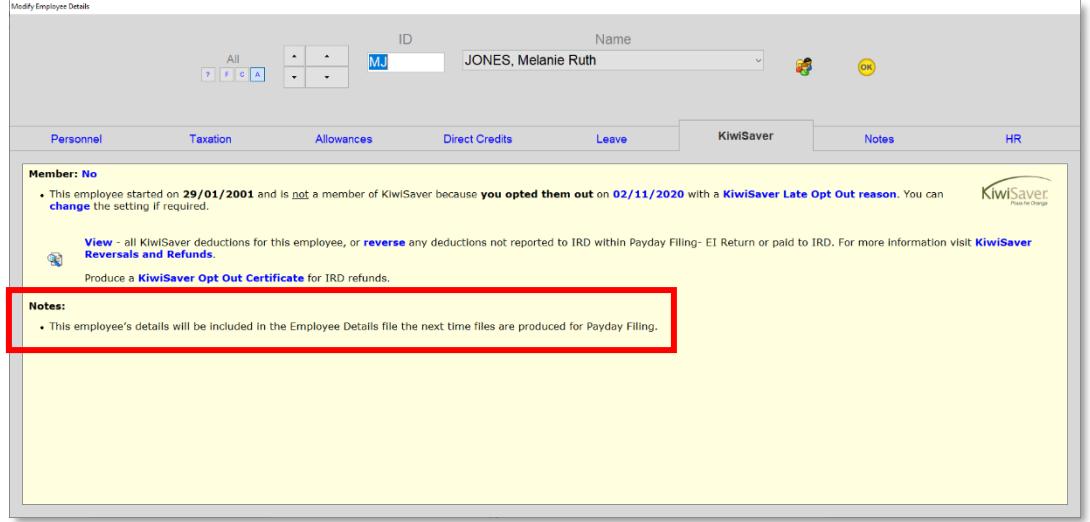

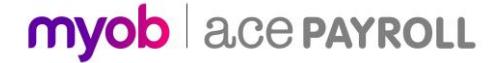

#### <span id="page-8-0"></span>Producing Files for Payday Filing

The Exclude From IR348 option on the Modify Employee Details window has been renamed to Exclude From EI Return, to make it clear that the IR348 is no longer used.

The wording on the IRD Returns window has also been updated to make it clear that the older IR files are no longer used:

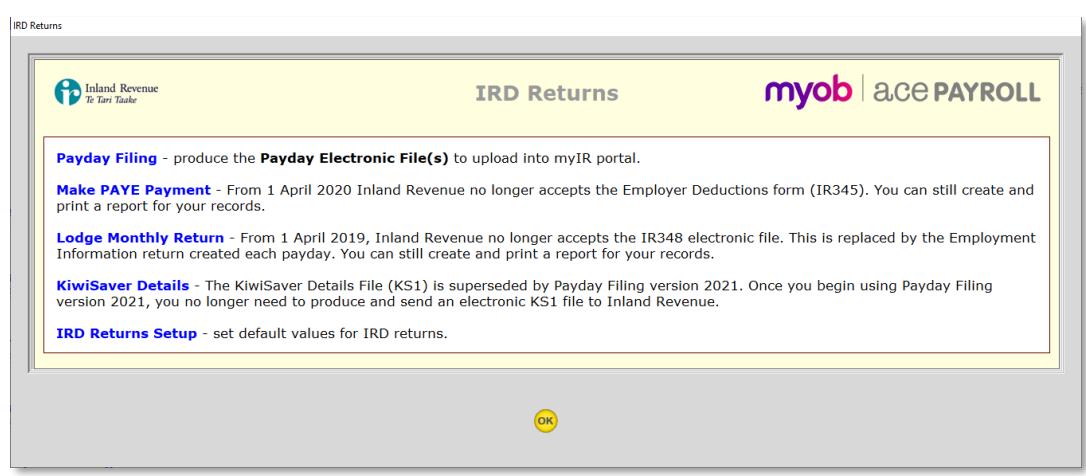

After pay filing files are produced for a pay, the Employment Information Return History window now displays the details of any Employee Details files that were created:

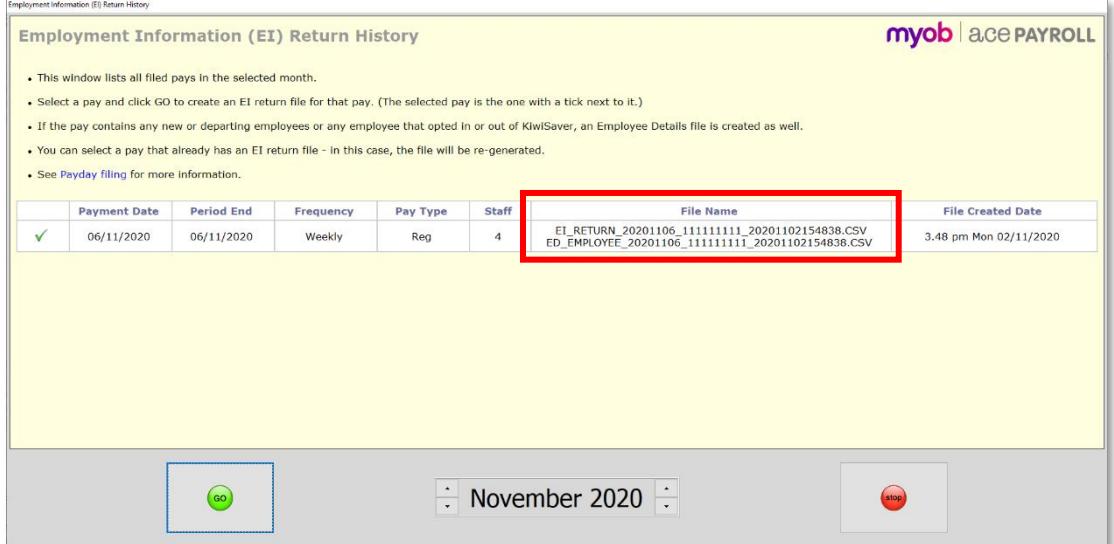

## <span id="page-9-0"></span>Holiday Pay Enhancements

The 3.48A release of MYOB Ace Payroll included enhancements aligned to the New<br>Zealand Holidays Act, focused on recording and reporting on Average Weekly<br>Earnings (AWE) and/or Ordinary Weekly Pay (OWP) rates for Holiday Pa

Enhancements introduced in the 3.48A release include:

- A new **Gross Earnings for Leave Calculation field** is available on the Add New Allowance and Modify An Allowance windows for Allowances whose Tax Status is "Taxable".
- The Allowance Index now shows whether or not each allowance is included in gross earnings.
- The Taxable Allowances window shows the gross earnings status of the selected allowance.
- When cashing up holiday pay, options to include or exclude the payment from gross earnings are now available.
- When paying Holiday Pay normally, the Gross Earnings window now displays whether the employee's AWE or OWP is being used to calculate their Holiday Pay.
- When adding an extra pay to an employee's pay, options to include the amount in gross earnings are now available.

For full details on all of the changes included in the 3.48A release, see the Release<br>Notes document on the [Ace Payroll version history web page.](https://help.myob.com/wiki/display/ace/Ace+Payroll+version+history)

### <span id="page-9-1"></span>Security White Paper

A Security and Disaster Recovery white paper is available for MYOB Ace Payroll. This document contains information on how to keep Ace Payroll secure in your operating environment. We recommend you review this white paper. following link:

[MYOB Ace Payroll Security and Disaster Recovery](https://exo.myob.com/AcePayroll/TechComms/Ace_Payroll_Security_WhitePaper.pdf)

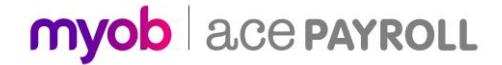

# <span id="page-10-0"></span>Resolved Issues

This release addresses the following issue:

• This release corrects a rounding issue in the calculation of PAYE on secondary income (tax codes S, S SL, SH, SH SL, ST, ST SL, SB, SB SL, SA and SA SL).

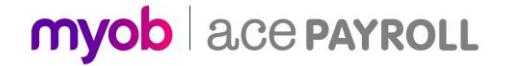